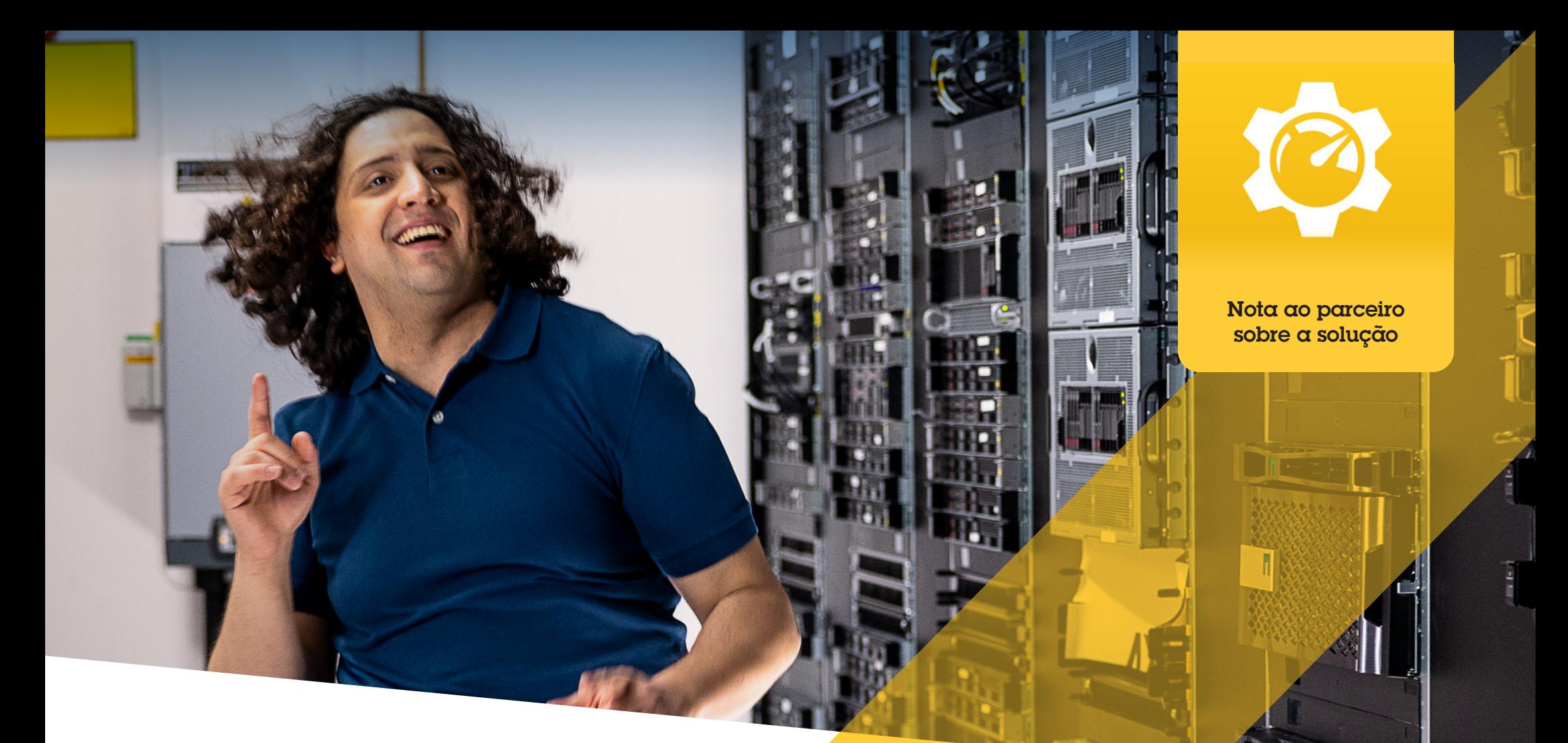

# Encontrar, instalar e manter plug-ins e integrações

AXIS Optimizer for Milestone XProtect<sup>®</sup>

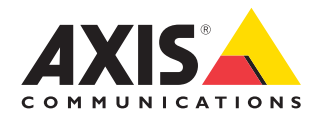

# Poupe tempo e esforços gerenciando plug-ins e integrações

O AXIS Optimizer for Milestone XProtect® é um pacote de plug-ins e integrações que otimiza o desempenho dos dispositivos Axis no Milestone. Atualmente, esse pacote oferece cerca de 30 plug-ins ou integrações diferentes, que apoiam os usuários do sistema ao longo de todo o processo de desenho, instalação, configuração, operação, atualização e manutenção dos produtos Axis no Milestone XProtect. Nenhum outro fabricante de dispositivos oferece essa variedade de integrações para o Milestone XProtect em um único pacote de aplicativos. Ao contrário, as funções de administrador acabam precisando gerenciar separadamente todos os plug-ins e funcionalidades — o que representa um uso ineficiente de pessoal.

### Encontre, instale, configure, atualize e mantenha todos os plug-ins de forma eficiente

Disponível gratuitamente como um instalador único, o AXIS Optimizer poupa muito tempo, pois elimina a necessidade de pesquisar, baixar, instalar, configurar, atualizar e manter plug-ins e integrações de dispositivos separados. As funções de administrador instalam tudo o que precisam uma única vez — e podem até mesmo atualizar tudo automaticamente. Isso poupa cerca de 6.292 minutos ao gerenciar 20 plug-ins ao longo de oito anos, em comparação com o gerenciamento individual.

### Guia de introdução

## Instalar o AXIS Optimizer para Milestone XProtect

- 1. Verifique se você tem a versão correta do cliente do Milestone XProtect. Consulte os requisitos do sistema
- 2. Faça login na sua conta MyAxis
- 3. Em axis.com/products/axis-optimizer-for-milestone-xprotect, baixe o AXIS Optimizer para cada dispositivo que executa o Management Client ou o Smart Client
- 4. Execute o arquivo baixado e siga as instruções no assistente

### Requisitos

**Instalar uma destas opções:**

- Milestone XProtect Express+
- Milestone XProtect Professional+
- Milestone XProtect Expert
- Milestone XProtect Corporate
- Milestone XProtect Essential+
- Instalar a versão mais recente do AXIS Optimizer no Management Client

#### **Instalação silenciosa**

Se desejar instalar o AXIS Optimizer em vários dispositivos ao mesmo tempo, o que não requer interação do usuário, você poderá fazer uma instalação silenciosa.

- 1. Clique com o botão direito do mouse no menu **Start**
- 2. Clique em **Run**
- 3. Navegue até o arquivo de instalação baixado e clique em **Open**
- 4. Adicione **/SILENT** ou **/VERYSILENT** ao final do caminho
	- Durante a instalação silenciosa, o assistente e a janela em segundo plano não são exibidos. No entanto, a janela de progresso da instalação será mostrada
	- Durante a instalação silenciosa, o assistente, a janela em segundo plano e a janela de progresso da instalação não são mostrados

download

5. Pressione **Enter**

## Notificações de atualização

#### **Notificações de atualização**

- 1. No servidor de gerenciamento de VMS, instale a versão do AXIS Optimizer que você deseja publicar em todo o sistema
- 2. No computador servidor de gerenciamento do VMS, abra o Management Client
- 3. Acesse **Site Navigation > AXIS Optimizer > System Overview**
- 4. Clique em **System upgrade settings**
- 5. Certifique-se de que os dados em Local version estejam corretos e clique em **Publish**. Se já houver uma versão publicada do AXIS Optimizer, ela será substituída pela nova versão.

Observação: os computadores clientes com uma versão do AXIS Optimizer anterior à 4.4 devem ser atualizados manualmente.

#### Saiba mais...

**[Assista a vídeos na lista de reprodução do AXIS Optimizer no YouTube™](https://www.youtube.com/playlist?list=PLqCu13en-F2v0wbWCvzq7EGLzDF-M3PUj)** 

**[Consulte o Manual do Usuário on-line](https://help.axis.com/en-us/axis-optimizer-for-milestone-xprotect#install-axis-optimizer)**

**[Baixe guias práticos](https://www.axis.com/products/axis-optimizer-for-milestone-xprotect/savings)**

**[AXIS Optimizer em Axis.com](https://www.axis.com/products/axis-optimizer-for-milestone-xprotectr)**

Como o fluxo de trabalho passo a passo de tarefas específicas pode sofrer mudanças ao longo do tempo, consulte o Manual do Usuário on-line em [axis.com](https://help.axis.com/en-us/axis-optimizer-for-milestone-xprotect) para ter acesso às descrições mais atualizadas.

**O AXIS Optimizer verifica regularmente se há novas versões e notifica quando há novas atualizações de software disponíveis. Você pode ativar as atualizações automáticas ou atualizar manualmente o AXIS Optimizer no Management Client e no Smart Client.**

#### Requisitos

- **A atualização automática é compatível com clientes que executam o AXIS Optimizer 4.4 ou posterior**
- **Um sistema em que o Management Client seja executado no mesmo computador que o servidor de gerenciamento do VMS**
- **Privilégios de administrador de PC no servidor de gerenciamento do VMS**

## Sobre a Axis Communications

A Axis viabiliza um mundo mais inteligente e seguro, criando soluções que melhoram a segurança e o desempenho empresarial. Como uma empresa de tecnologia em rede e líder do setor, a Axis oferece soluções para sistemas de videomonitoramento, controle de acesso, interfone e áudio. Esses sistemas são aprimorados por meio de aplicativos de análise inteligentes e apoiados por treinamentos de alta qualidade.

A Axis conta com cerca de 4.000 funcionários dedicados, em mais de 50 países, e colabora com parceiros de tecnologia e integração de sistemas em todo o mundo para oferecer soluções aos clientes. A Axis foi fundada em 1984 e está sediada em Lund, na Suécia.

©2024 Axis Communications AB. AXIS COMMUNICATIONS, AXIS, ARTPEC e VAPIX são marcas comerciais registradas da Axis AB em várias jurisdições. Todas as outras marcas comerciais pertencem aos respectivos proprietários.

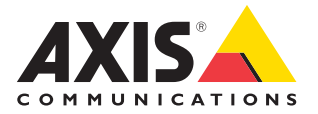